# **UIIII** EQUINIX

# Deploying a Global Anycast Network on Equinix Metal

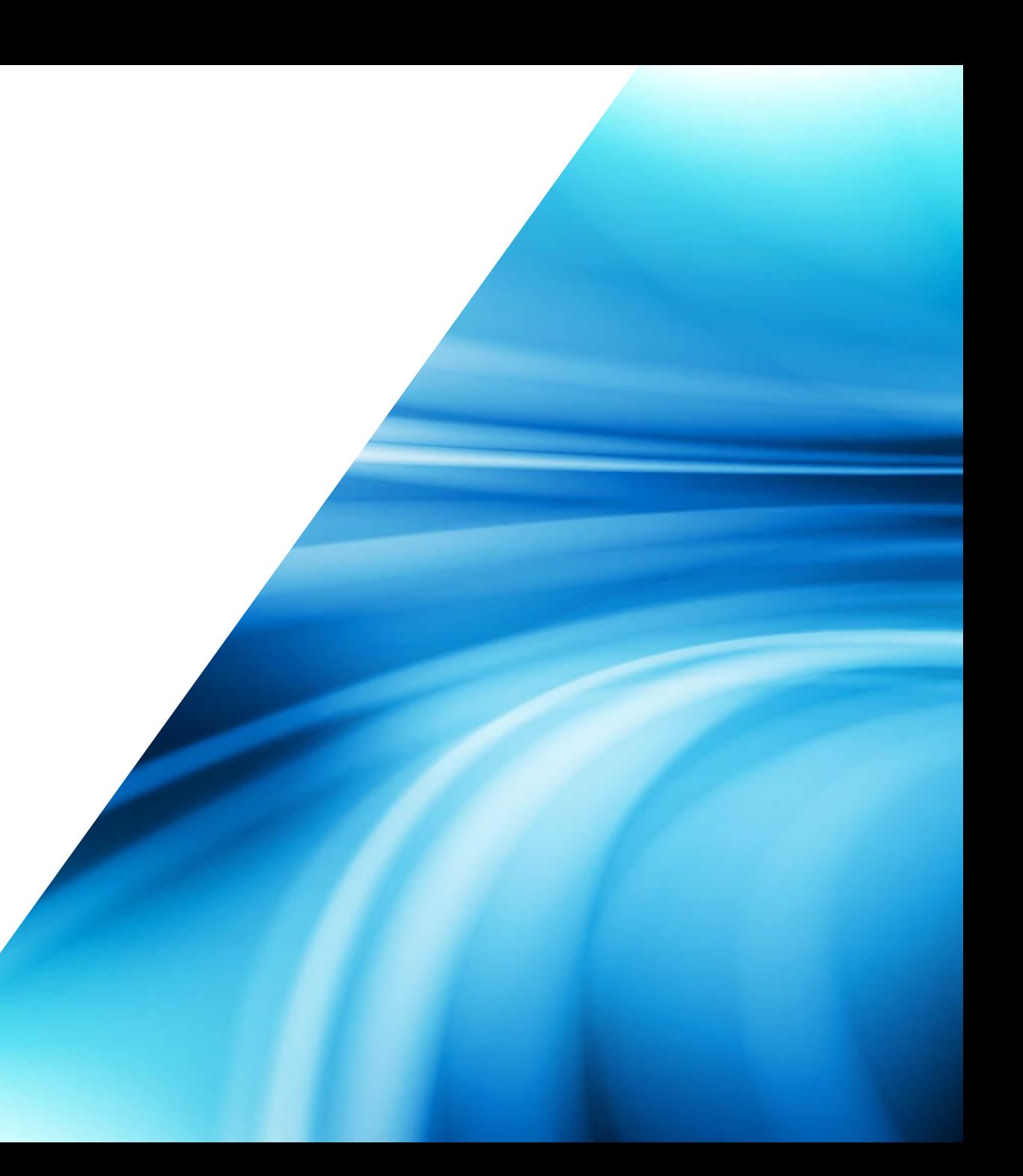

# **Prerequisites**

### **1. You have an account!**

If not sign up here: https://console.equinix.com/signup

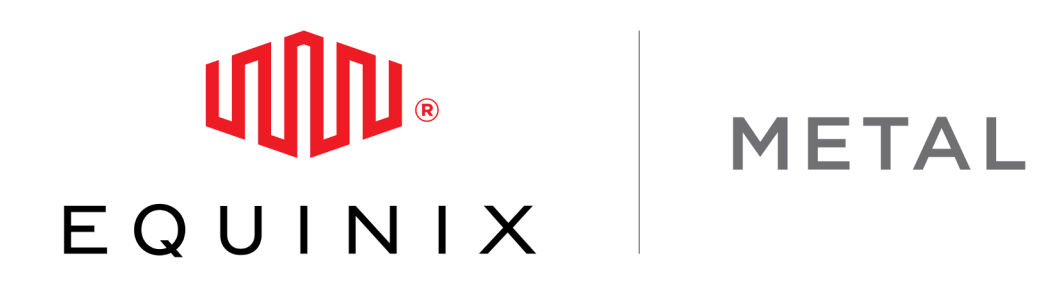

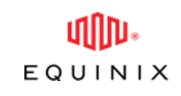

## $\text{min}$   $\epsilon$  quinix | Metal

Damian Sandbox  $\checkmark$ **Servers** IPs & Networks v Storage **Project Settings** All Server Types Q Search... + New Server  $\blacktriangledown$  $\Box$ HOSTNAME  $\div$ **TYPE ACTION(S)** CONFIG  $\div$ **IPV4 ADDRESS**  $OS \div$ LOCATION  $\div$ **TAGS**  $\ddot{\circ}$  $\Box$ opshub.small.x86-01 On Demand t1.small.x86 147.75.67.67 EWR1  $\alpha$  as  $\alpha$  $\Box$ packet-bot.sjc1 Q 139.178.89.135 On Demand SJC1 c1.small.x86  $0.0.0$  $\Box$ slg-poc-nvidia-license-server On Demand ∙ x1.small.x86 139.178.86.215 DFW2  $\alpha$  as  $\alpha$ 

1

ℯ

Q

Hello, Damian v

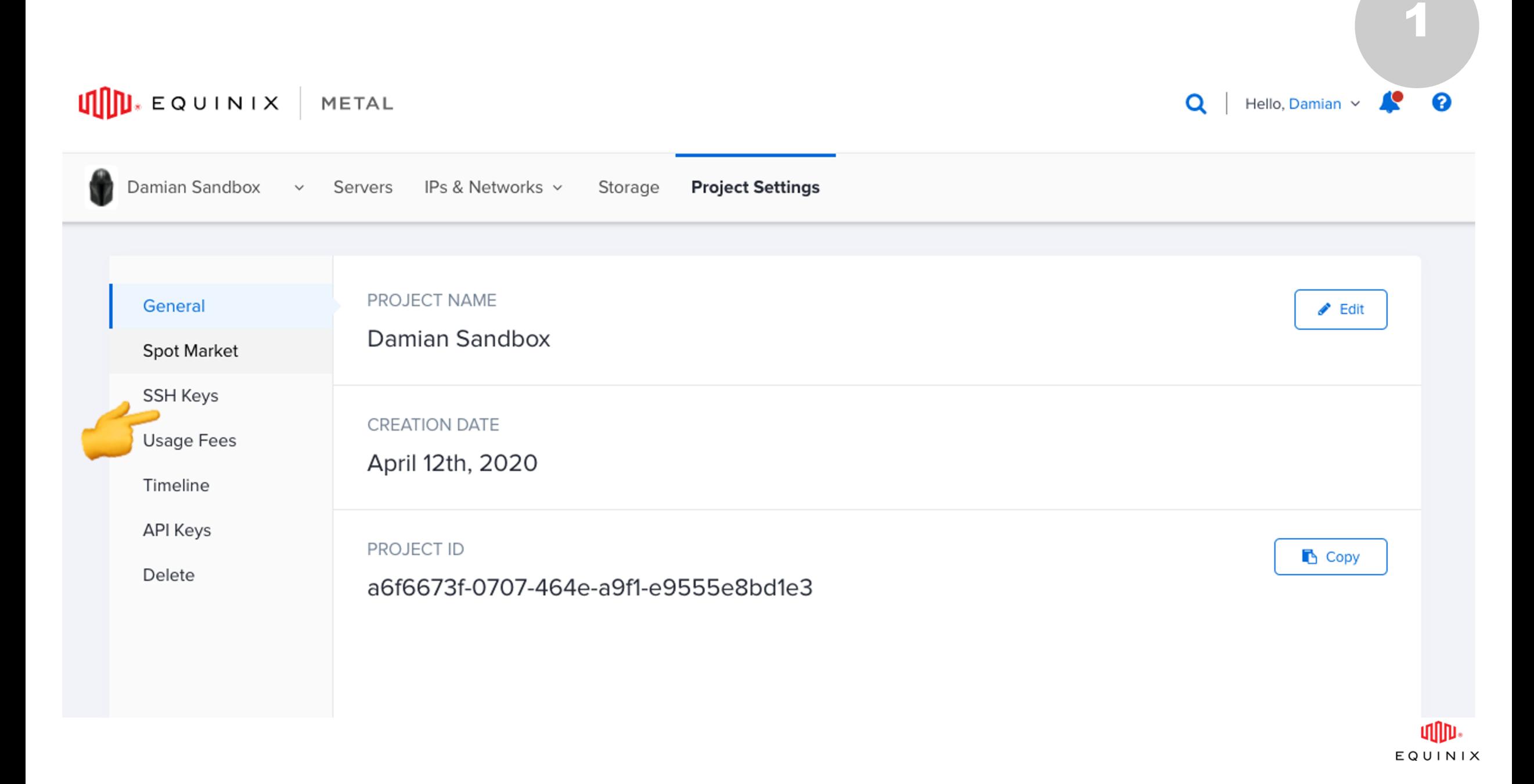

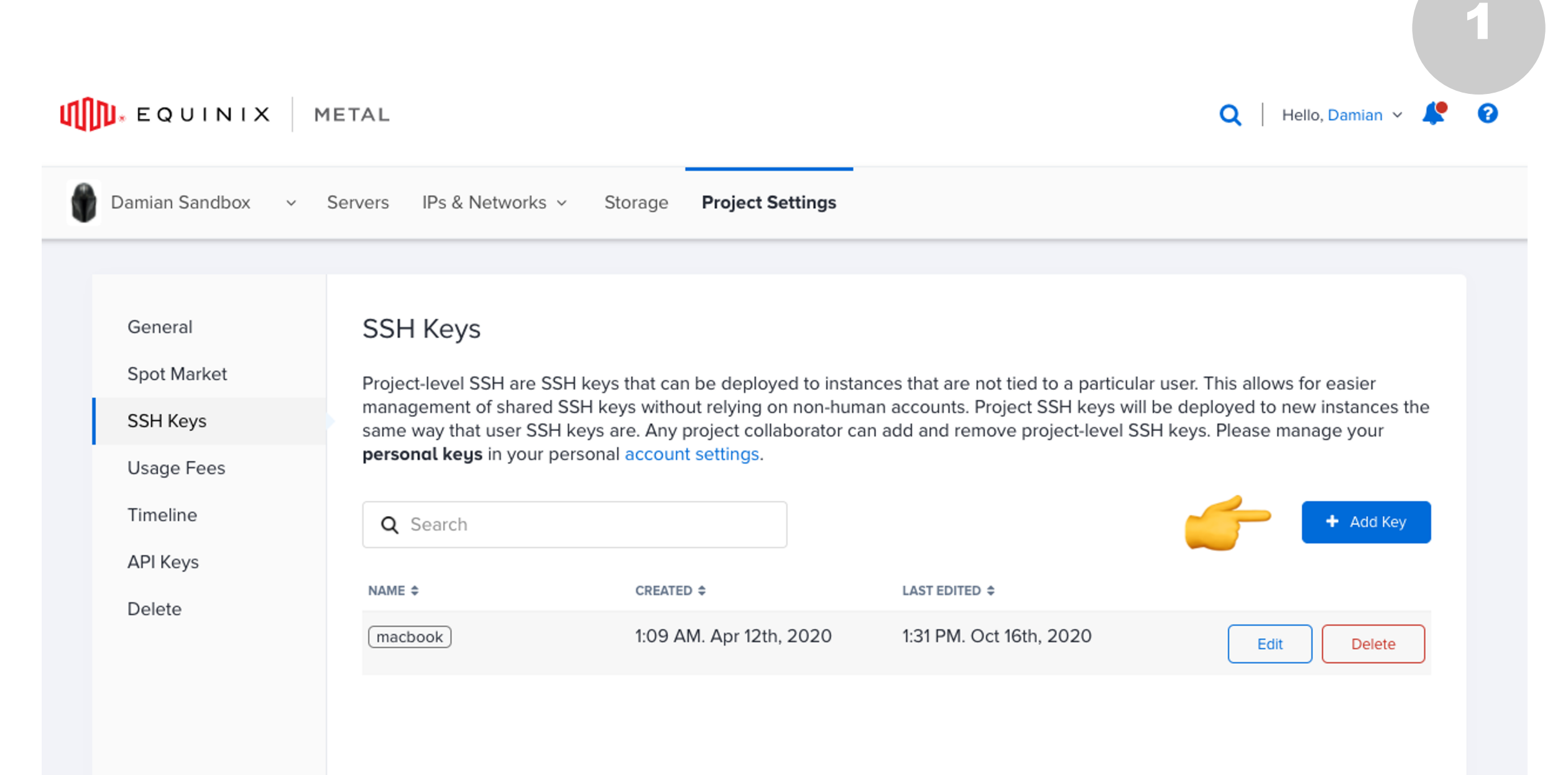

### $\text{min}$   $\mathbf{E}$  a  $\mathbf{U}$  in  $\mathbf{I}$   $\mathbf{X}$  metal 0  $\mathbf Q$ Hello, Damian v æ Damian Sandbox > Servers IPs & Networks > Storage **Project Settings** PROJECT NAME General  $\blacktriangleright$  Edit Damian Sandbox Spot Market SSH Keys **CREATION DATE Usage Fees** April 12th, 2020 Timeline **API Keys** PROJECT ID **B** Copy Delete a6f6673f-0707-464e-a9f1-e9555e8bd1e3

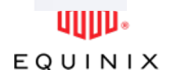

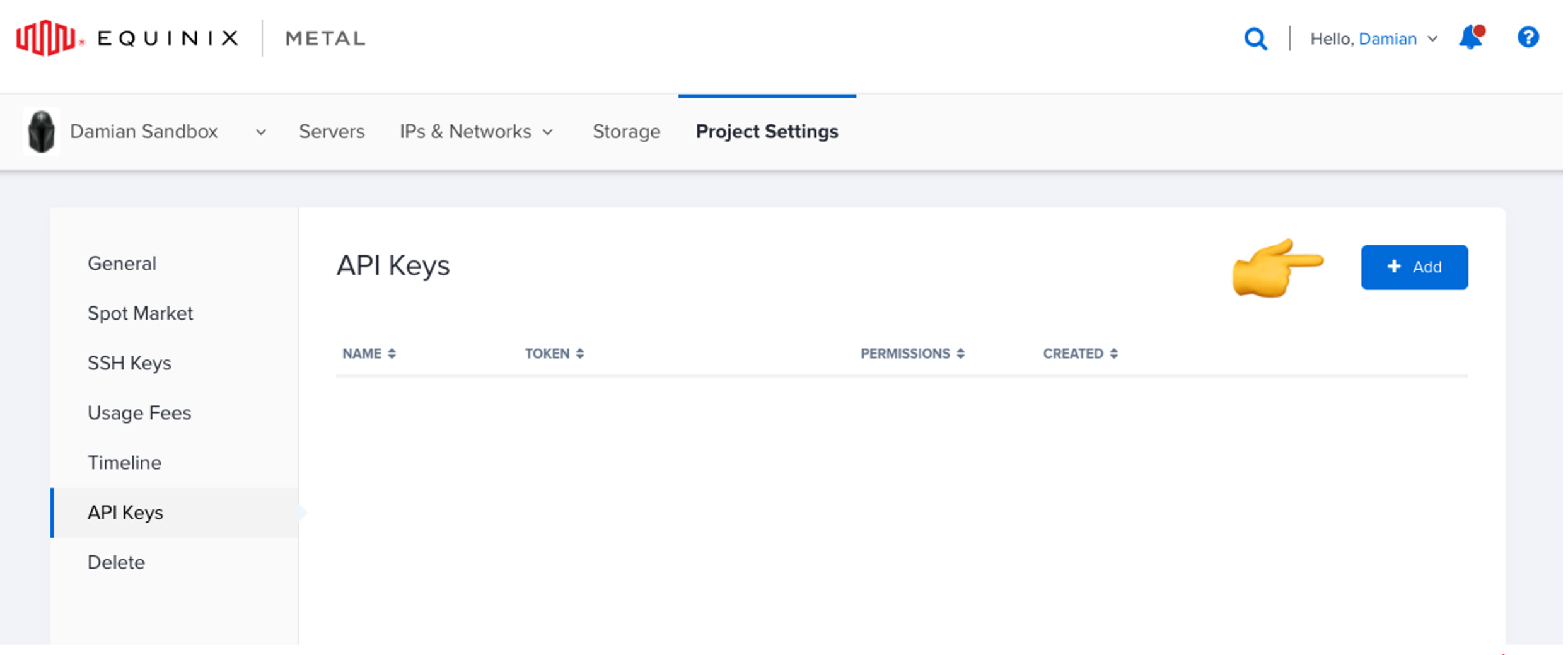

**UUD** EQUINIX METAL Hello, Damian  $\vee$   $\bullet$   $\bullet$   $\bullet$  $Q \mid$ Damian Sandbox  $\mathbf{v}$ **Servers** IPs & Networks ~ Storage **Project Settings** IPs Q Search... All Server Types  $\bullet$ + New Server **BGP** Layer 2 Backend Transfer  $\Box$ HOSTNAME  $\div$ **TYPE**  $OS \div$ **IPV4 ADDRESS** LOCATION  $\hat{=}$ **TAGS ACTION(S)** Connections  $\ddot{\mathbf{Q}}$ opshub.small.x86-01 On Demand EWR1  $\Box$ t1.small.x86 147.75.67.67  $\alpha$  a  $\alpha$  $\ddot{\circ}$ packet-bot.sjc1 SJC1 On Demand  $\Box$ c1.small.x86 139.178.89.135  $\alpha$  as  $\alpha$ Slg-poc-nvidia-license-server  $\ddot{\circ}$ On Demand DFW<sub>2</sub>  $\Box$ x1.small.x86 139.178.86.215  $\approx$  0  $\approx$ 

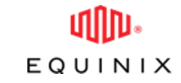

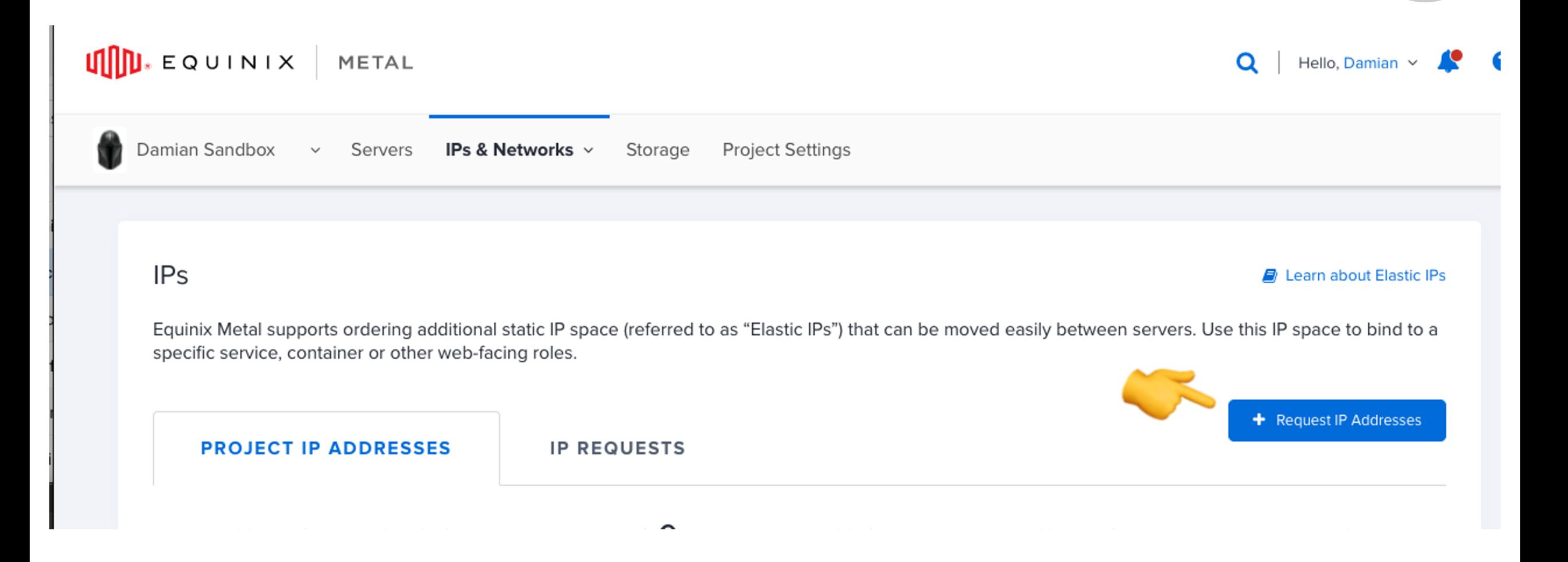

### **Request a /32 Global Anycast IP**

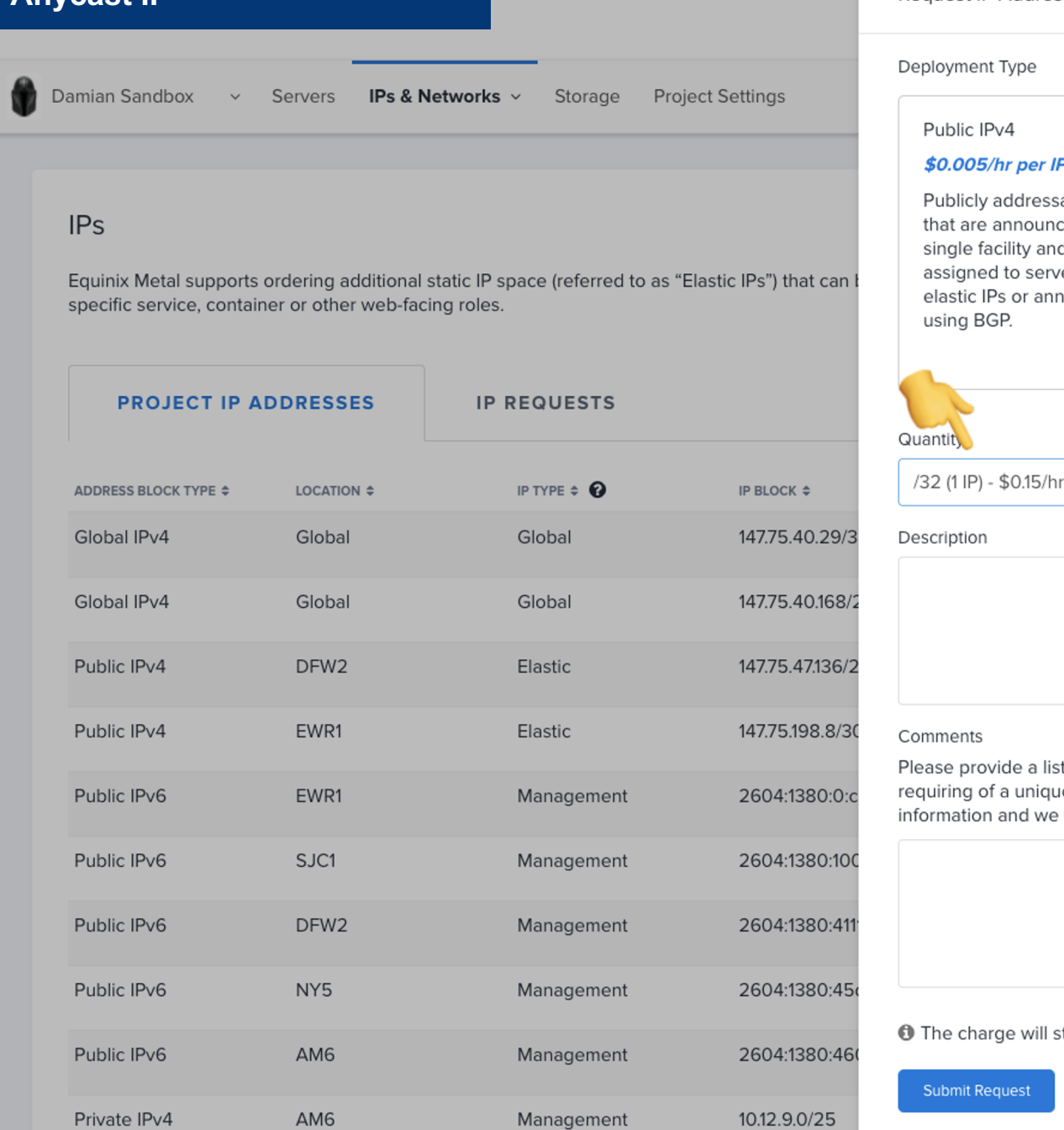

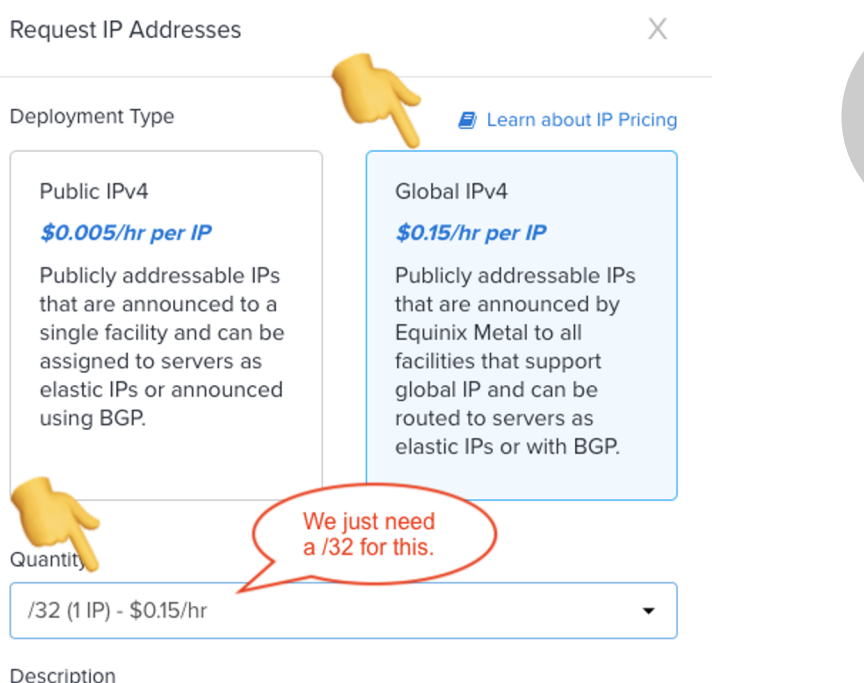

t of domain names, virtual hosts, or subnets, ue IP address per. An engineer will verify your will get back to you shortly.

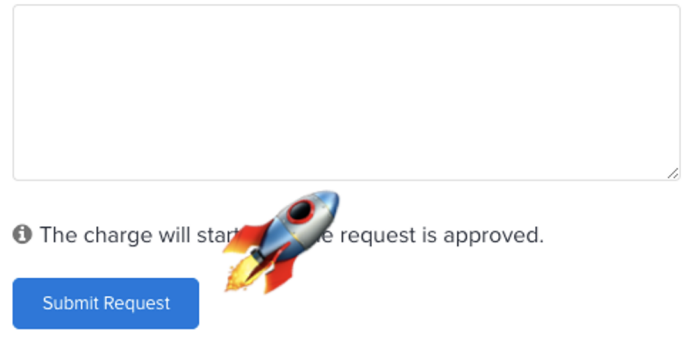

ullu. EQUINIX

#### $\text{min}$   $\epsilon$  ouinix METAL

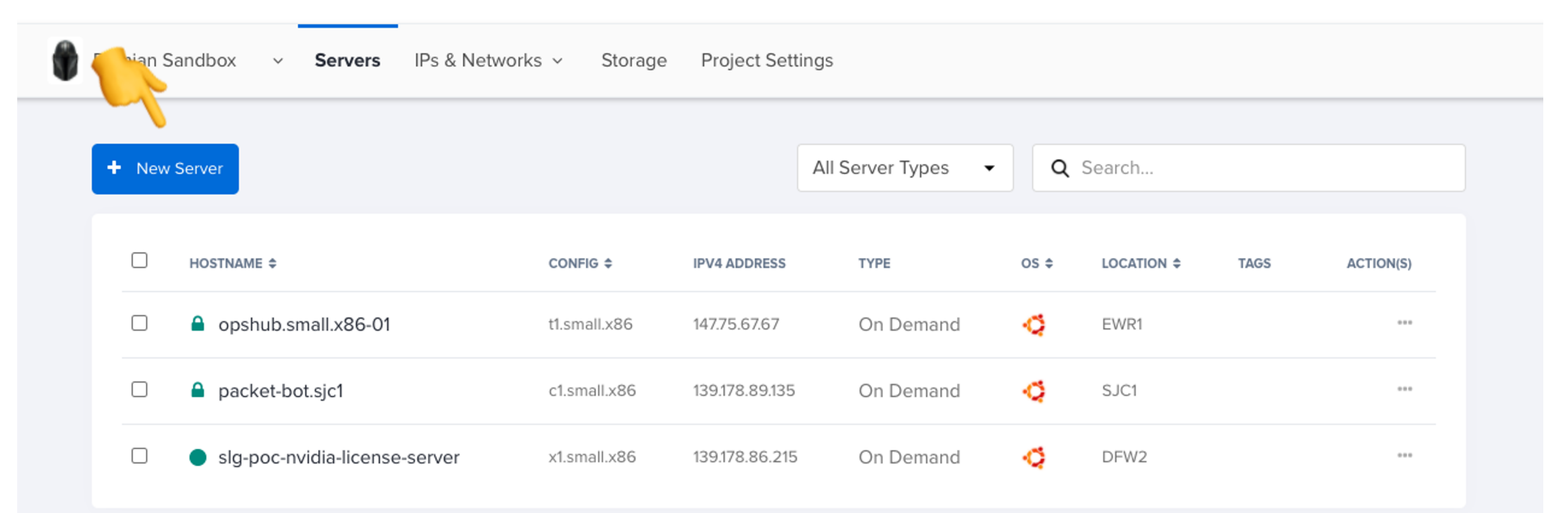

r

ℯ

 $\mathbf Q$ 

Hello, Damian Y

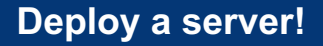

 $\text{min}$   $\epsilon$  quinix | Metal

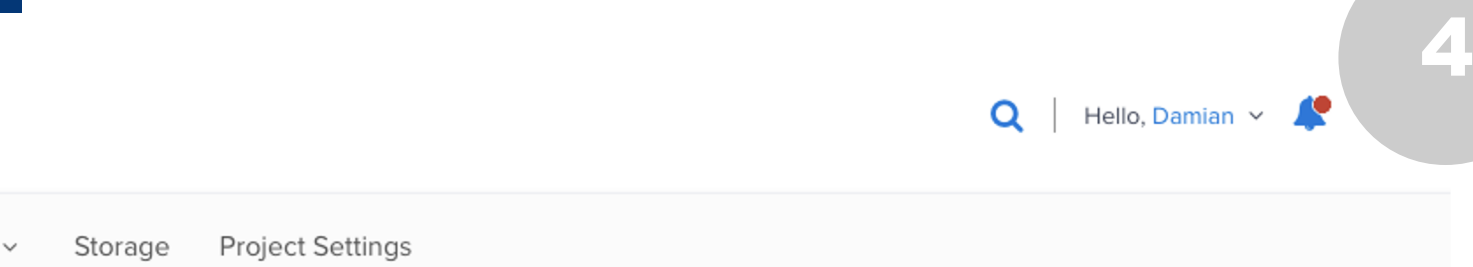

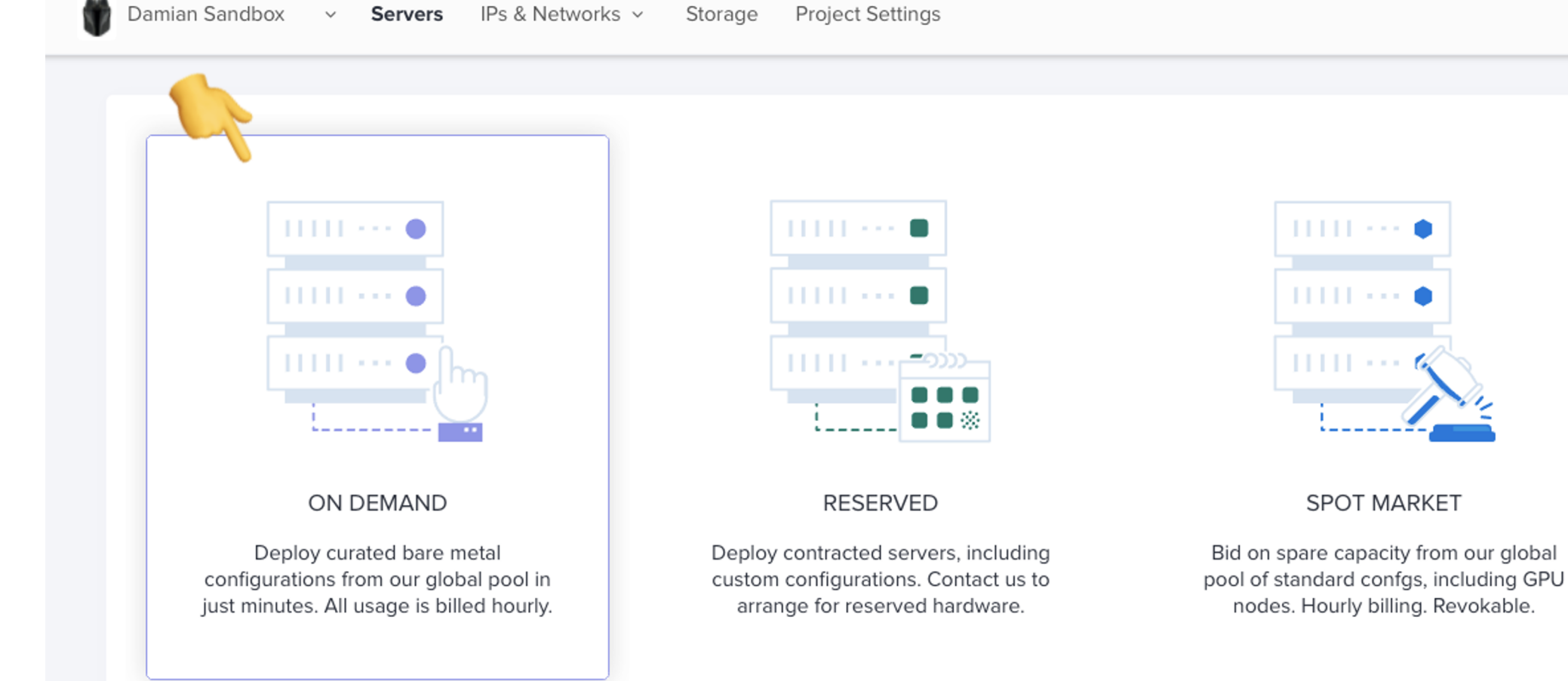

**ullu.** EQUINIX

### **Deploy a server!**

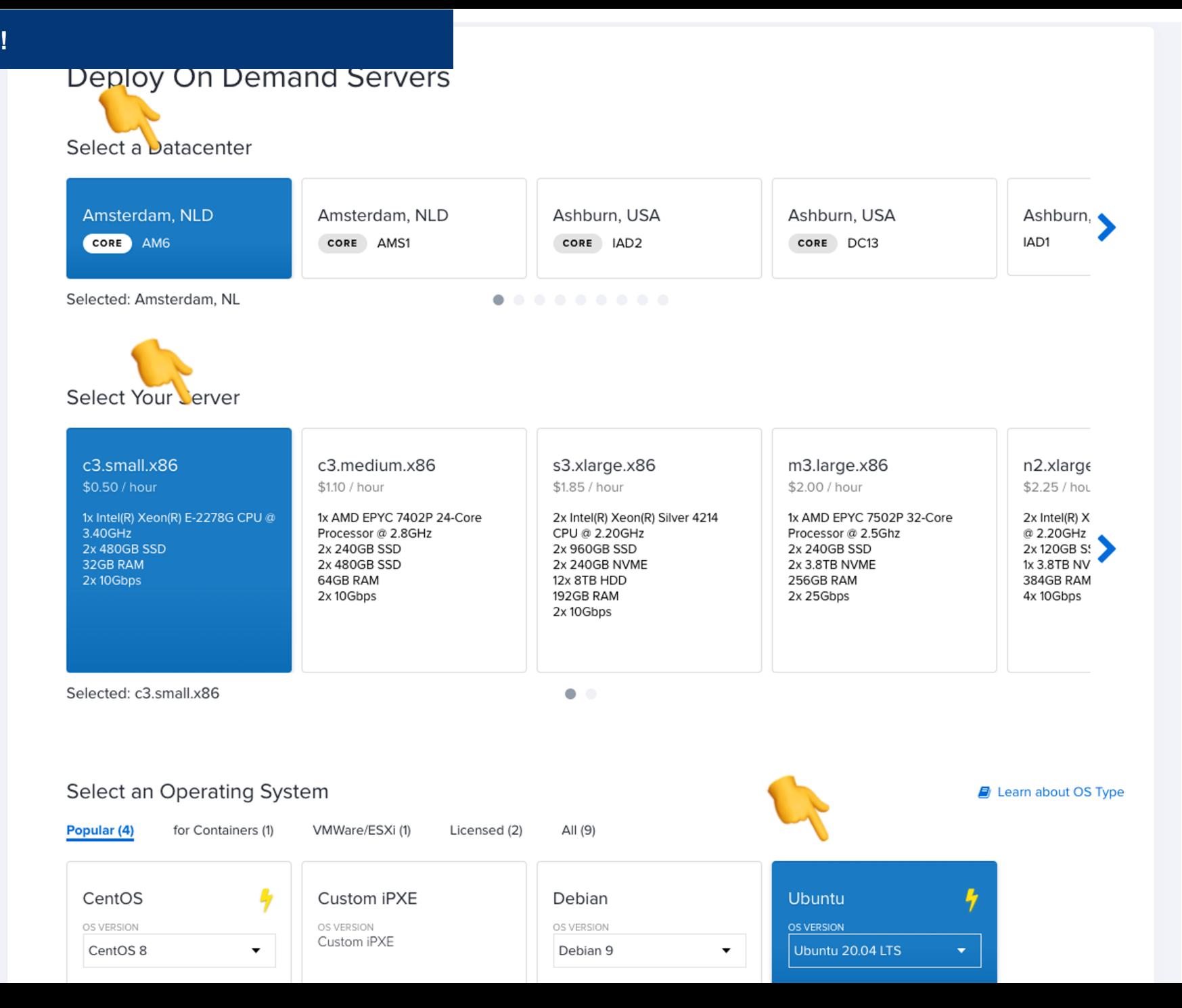

![](_page_12_Picture_3.jpeg)

### Select Number and Name Your Server(s)

![](_page_13_Figure_2.jpeg)

**Next slide has a neat script for you.**

Configure IPs

Make changes to IP allocations. By default, Equinix Metal provides 1 public IPv4 and 1 public IPv6 address for free.

![](_page_13_Picture_6.jpeg)

Create all new slides using this master. Do not paste any old slides here.

**Deploy a server!**

**Copy this gist from GitHub and paste into** 

**Configure Global Anycast IP on Equinix M** 

**Make sure to update the auth\_token, elast elastic\_ip variables.**

**You'll want to repeat for other locations and you can automate further with tools like Terraform. https://registry.terraform.io/providers/packethost/packet/l atest/docs**

![](_page_15_Figure_3.jpeg)

## **Request from Paris to 147.75.40.29 is going to AM6**

![](_page_16_Figure_2.jpeg)

![](_page_16_Picture_29.jpeg)

![](_page_16_Picture_4.jpeg)

## **Request from Washington DC to 147.75.40.29 is going to DC13**

![](_page_17_Figure_2.jpeg)

![](_page_17_Picture_35.jpeg)

# Thank You